**User's Manual**

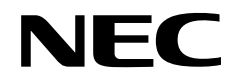

# **IE-784937-NS-EM1**

# **Emulation Board**

**Target devices** µ**PD784938A Subseries**

Document No. U16556EJ1V0UM00 (1st edition) Date Published May 2003 N CP(K)

Printed in Japan © NEC Electronics Corporation 2003

## **[MEMO]**

**Windows is either a registered trademark or a trademark of Microsoft Corporation in the United States and/or other countries.**

**PC/AT is a trademark of International Business Machines Corporation.**

- **The information in this document is current as of January, 2003. The information is subject to change without notice. For actual design-in, refer to the latest publications of NEC Electronics data sheets or data books, etc., for the most up-to-date specifications of NEC Electronics products. Not all products and/or types are available in every country. Please check with an NEC Electronics sales representative for availability and additional information.**
- No part of this document may be copied or reproduced in any form or by any means without the prior written consent of NEC Electronics. NEC Electronics assumes no responsibility for any errors that may appear in this document.
- NEC Electronics does not assume any liability for infringement of patents, copyrights or other intellectual property rights of third parties by or arising from the use of NEC Electronics products listed in this document or any other liability arising from the use of such products. No license, express, implied or otherwise, is granted under any patents, copyrights or other intellectual property rights of NEC Electronics or others.
- Descriptions of circuits, software and other related information in this document are provided for illustrative purposes in semiconductor product operation and application examples. The incorporation of these circuits, software and information in the design of a customer's equipment shall be done under the full responsibility of the customer. NEC Electronics assumes no responsibility for any losses incurred by customers or third parties arising from the use of these circuits, software and information.
- While NEC Electronics endeavors to enhance the quality, reliability and safety of NEC Electronics products, customers agree and acknowledge that the possibility of defects thereof cannot be eliminated entirely. To minimize risks of damage to property or injury (including death) to persons arising from defects in NEC Electronics products, customers must incorporate sufficient safety measures in their design, such as redundancy, fire-containment and anti-failure features.
- NEC Electronics products are classified into the following three quality grades: "Standard", "Special" and "Specific".

The "Specific" quality grade applies only to NEC Electronics products developed based on a customerdesignated "quality assurance program" for a specific application. The recommended applications of an NEC Electronics product depend on its quality grade, as indicated below. Customers must check the quality grade of each NEC Electronics product before using it in a particular application.

- "Standard": Computers, office equipment, communications equipment, test and measurement equipment, audio and visual equipment, home electronic appliances, machine tools, personal electronic equipment and industrial robots.
- "Special": Transportation equipment (automobiles, trains, ships, etc.), traffic control systems, anti-disaster systems, anti-crime systems, safety equipment and medical equipment (not specifically designed for life support).
- "Specific": Aircraft, aerospace equipment, submersible repeaters, nuclear reactor control systems, life support systems and medical equipment for life support, etc.

The quality grade of NEC Electronics products is "Standard" unless otherwise expressly specified in NEC Electronics data sheets or data books, etc. If customers wish to use NEC Electronics products in applications not intended by NEC Electronics, they must contact an NEC Electronics sales representative in advance to determine NEC Electronics' willingness to support a given application.

(Note)

- (1) "NEC Electronics" as used in this statement means NEC Electronics Corporation and also includes its majority-owned subsidiaries.
- (2) "NEC Electronics products" means any product developed or manufactured by or for NEC Electronics (as defined above).

M8E 02. 11-1

## **Regional Information**

Some information contained in this document may vary from country to country. Before using any NEC Electronics product in your application, pIease contact the NEC Electronics office in your country to obtain a list of authorized representatives and distributors. They will verify:

- Device availability
- Ordering information
- Product release schedule
- Availability of related technical literature
- Development environment specifications (for example, specifications for third-party tools and components, host computers, power plugs, AC supply voltages, and so forth)
- Network requirements

In addition, trademarks, registered trademarks, export restrictions, and other legal issues may also vary from country to country.

### **[GLOBAL SUPPORT] http://www.necel.com/en/support/support.html**

**NEC Electronics America, Inc. (U.S.) NEC Electronics Hong Kong Ltd. NEC Electronics (Europe) GmbH** Santa Clara, California Tel: 408-588-6000 800-366-9782

- Duesseldorf, Germany Tel: 0211-65 03 01
	- **Sucursal en España** Madrid, Spain Tel: 091-504 27 87
	- Vélizy-Villacoublay, France Tel: 01-30-67 58 00 **• Succursale Française**
	- **Filiale Italiana** Milano, Italy Tel: 02-66 75 41
	- **Branch The Netherlands** Eindhoven, The Netherlands Tel: 040-244 58 45
	- **Tyskland Filial** Taeby, Sweden Tel: 08-63 80 820
	- **United Kingdom Branch** Milton Keynes, UK Tel: 01908-691-133

Hong Kong Tel: 2886-9318

**NEC Electronics Hong Kong Ltd.** Seoul Branch Seoul, Korea Tel: 02-558-3737

**NEC Electronics Shanghai, Ltd.** Shanghai, P.R. China Tel: 021-6841-1138

**NEC Electronics Taiwan Ltd.** Taipei, Taiwan Tel: 02-2719-2377

**NEC Electronics Singapore Pte. Ltd.** Novena Square, Singapore Tel: 6253-8311

### **INTRODUCTION**

**Product Overview** The IE-784937-NS-EM1 is designed to be used with the IE-78K4-NS to debug the following target devices that belong to the 78K/IV Series of 16-bit single-chip microcontrollers.

•  $\mu$ PD784938A Subseries:  $\mu$ PD784935A, 784936A, 784937A, 784938A, 78F4938A

**Target Readers** This manual is intended for engineers who will use the IE-784937-NS-EM1 with the IE-78K4-NS to perform system debugging. Engineers who use this manual are expected to be thoroughly familiar with the target device's functions and use methods and to be knowledgeable about debugging.

**Organization** When using the IE-784937-NS-EM1, refer to not only this manual (supplied with the IE-784937-NS-EM1) but also the manual that is supplied with the IE-78K4-NS.

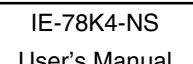

- Basic specifications General
- System configuration Part names
- External interface functions Installation

### IE-784937-NS-EM1 User's Manual User's Manual

- 
- 
- 
- Differences between target devices and target interface circuits
- Restrictions
- Cautions

**Purpose** This manual's purpose is to explain various debugging functions that can be performed when using the IE-784937-NS-EM1.

**Terminology** The meanings of certain terms used in this manual are listed below.

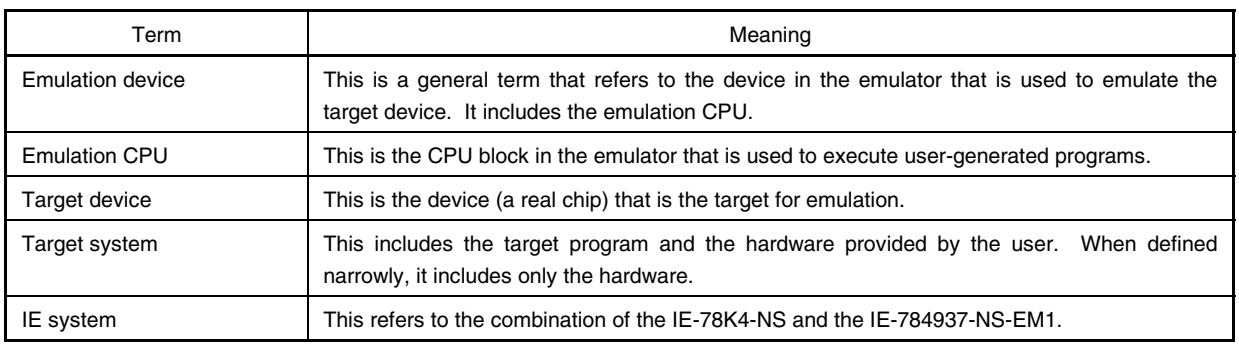

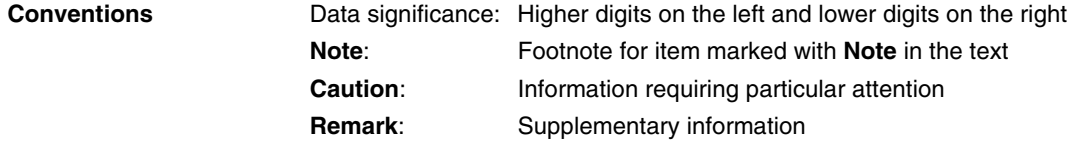

**Related Documents** The related documents (user's manuals) indicated in this publication may include preliminary versions. However, preliminary versions are not marked as such.

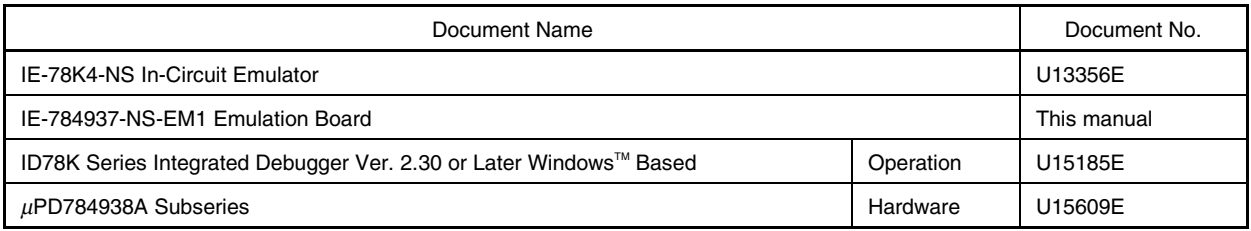

### **Caution The related documents listed above are subject to change without notice. Be sure to use the latest version of each document for designing.**

### **CONTENTS**

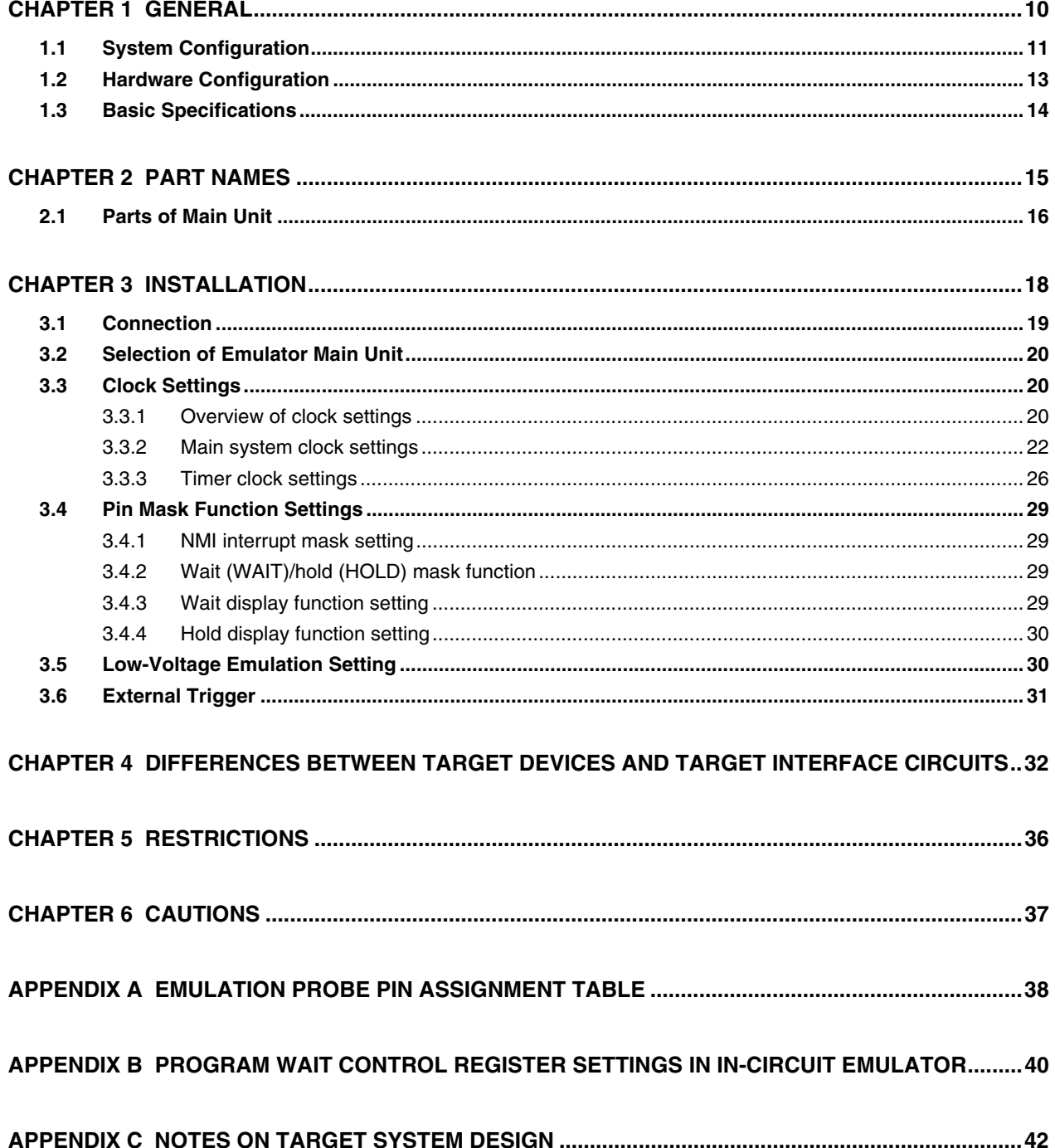

### **LIST OF FIGURES**

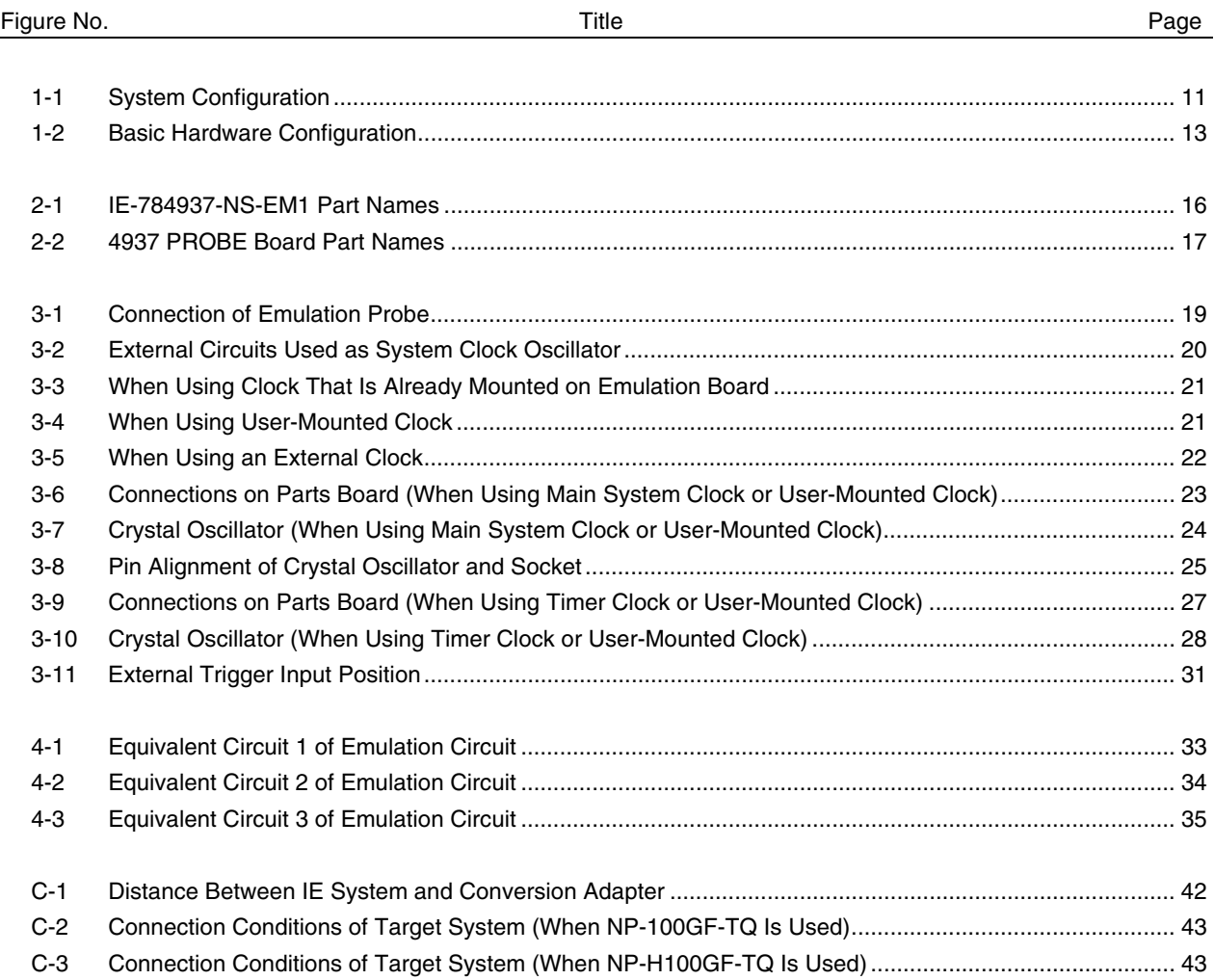

### **LIST OF TABLES**

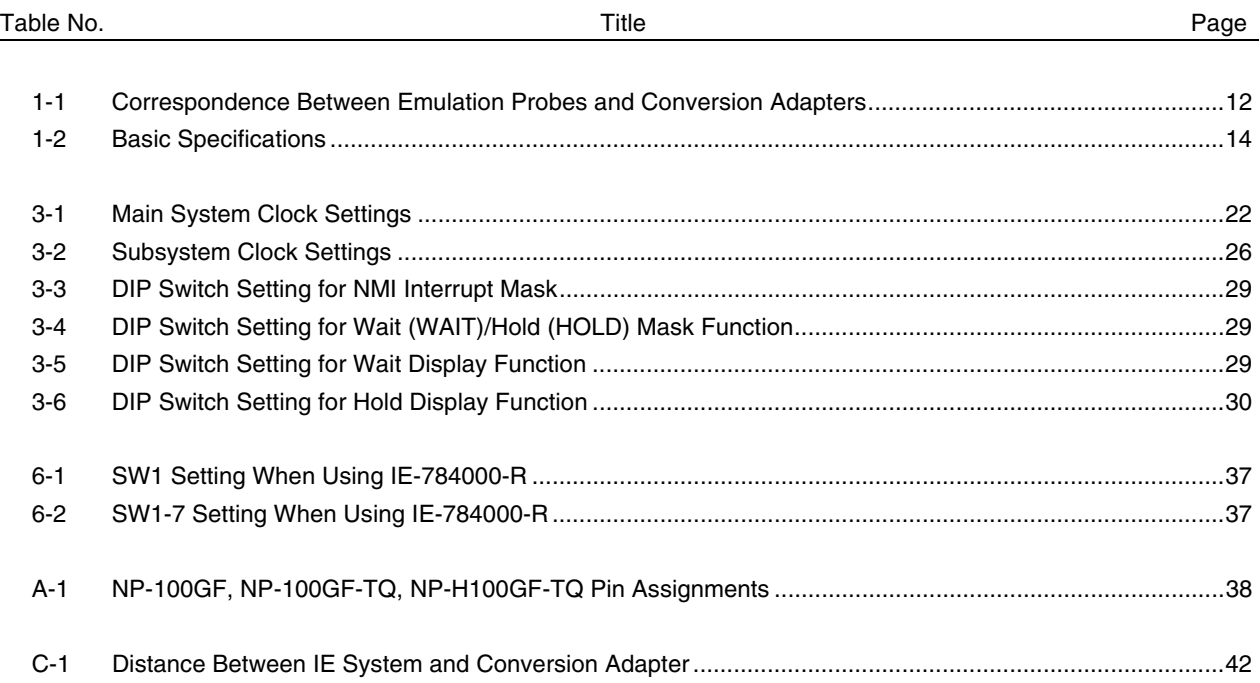

### **CHAPTER 1 GENERAL**

The IE-784937-NS-EM1 is a development tool for efficient debugging of hardware or software when using one of the following target devices that belong to the 78K/IV Series of 16-bit single-chip microcontrollers. This chapter describes the IE-784937-NS-EM1's system configuration and basic specifications.

### • Target devices

• µPD784938A Subseries

### **1.1 System Configuration**

Figure 1-1 illustrates the IE-784937-NS-EM1's system configuration.

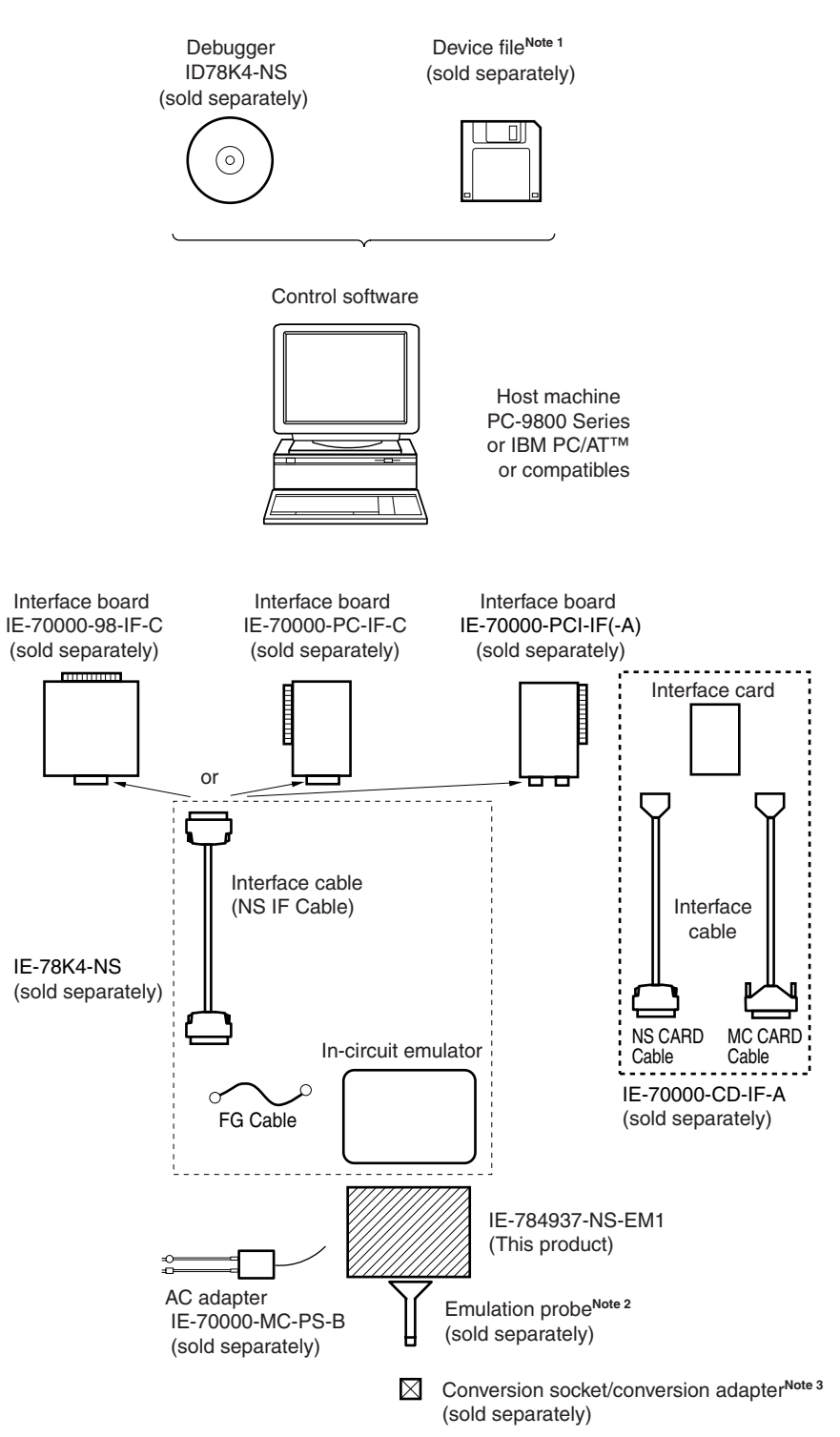

### **Figure 1-1. System Configuration**

**Notes 1.** The device file is as follows.

µS××××DF784937: µPD784938A Subseries

The device file can be downloaded from the website of NEC Electronics (http://www.necel.com/micro/).

**2.** The emulation probes NP-100GF, NP-100GF-TQ, and NP-H100GF-TQ are products of Naito Densei Machida Mfg. Co., Ltd.

For further information, contact Naito Densei Machida Mfg. Co., Ltd. (TEL: +81-45-475-4191)

**3.** The conversion adapter TGF-100RBP is a product of TOKYO ELETECH CORPORATION. For further information, contact Daimaru Kogyo Co., Ltd.

Tokyo Electronics Department (TEL: +81-3-3820-7112)

Osaka Electronics Department (TEL: +81-6-6244-6672)

Table 1-1 shows the correspondence between emulation probes and conversion adapters that are sold separately.

### **Table 1-1. Correspondence Between Emulation Probes and Conversion Adapters**

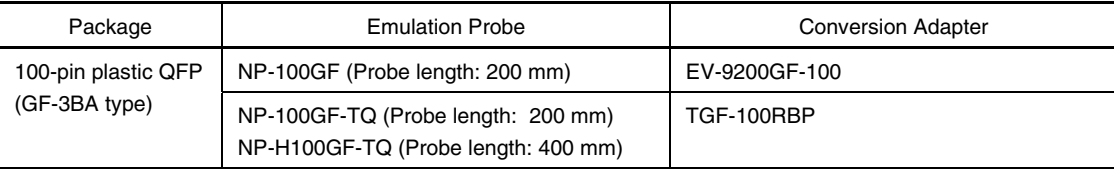

### **1.2 Hardware Configuration**

Figure 1-2 shows the IE-784937-NS-EM1's position in the basic hardware configuration.

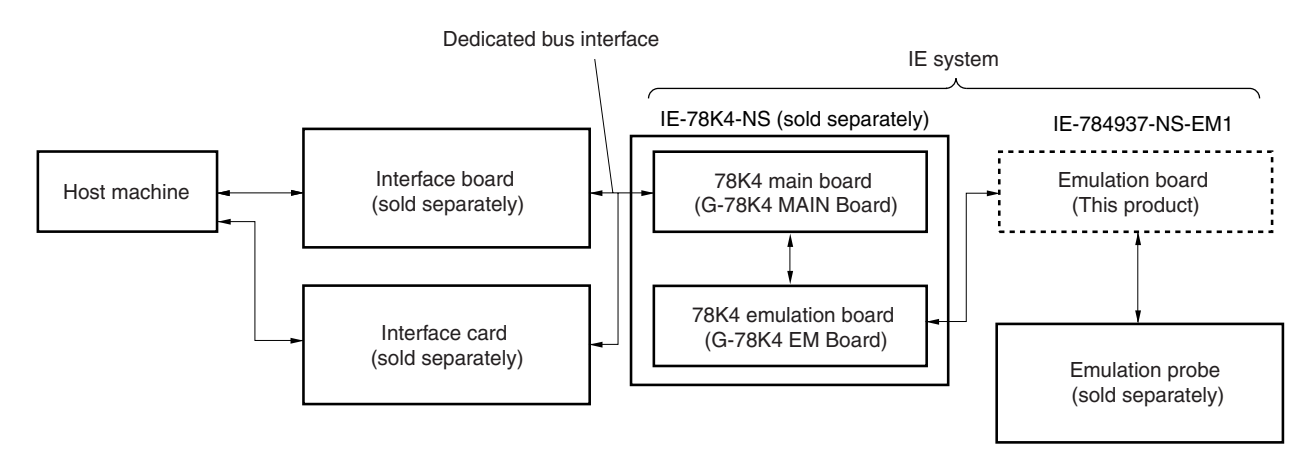

**Figure 1-2. Basic Hardware Configuration**

## **1.3 Basic Specifications**

The IE-784937-NS-EM1's basic specifications are listed in Table 1-1.

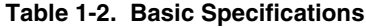

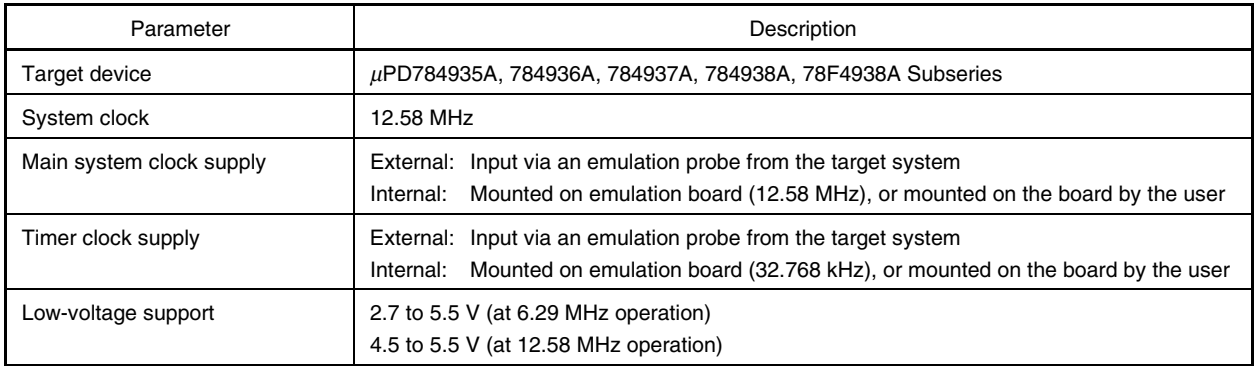

### **CHAPTER 2 PART NAMES**

This chapter introduces the parts of the IE-784937-NS-EM1 main unit.

The packing box contains the emulation board (IE-784937-NS-EM1), 4937 PROBE Board (GC), and 4937 PROBE Board (GF).

If there are any missing or damaged items, please contact an NEC sales representative.

Fill out and return the guarantee document that comes with the main unit.

### **2.1 Parts of Main Unit**

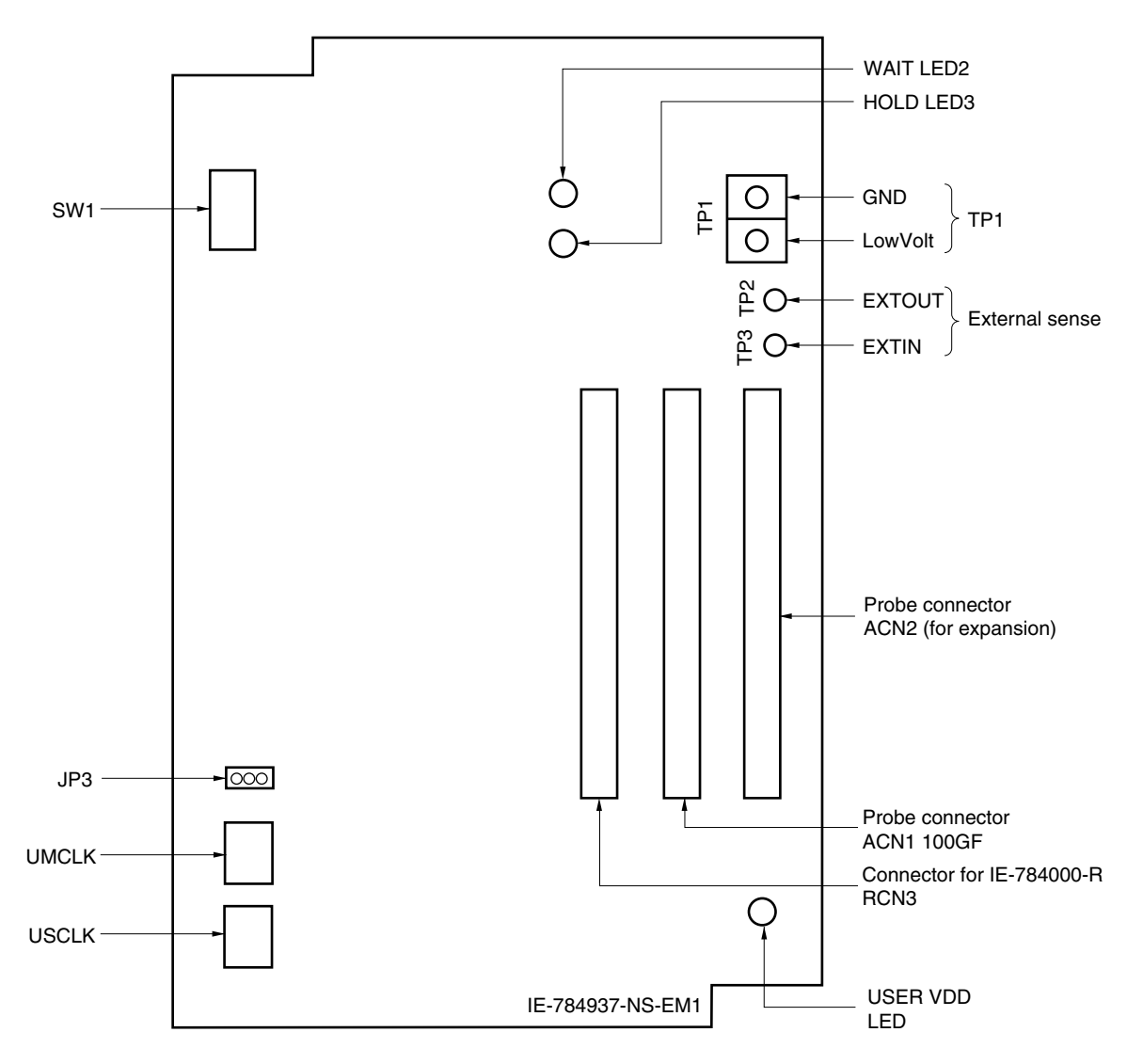

**Figure 2-1. IE-784937-NS-EM1 Part Names**

### **Figure 2-2. 4937 PROBE Board Part Names**

# **(a) 4937 PROBE Board (GF) (b) 4937 PROBE Board (GC)** RCN3 ACN1 RCN3 ACN2

**Caution The 4937 PROBE Board (GF) is used when the IE-784937-NS-EM1 and IE-78K4-R-EX3 are combined to connect to the IE-784000-R. The 4937 PROBE Board (GF) is not used for connection with the IE-78K4-NS, the 4937 PROBE Board (GC) is used for expansion.**

### **CHAPTER 3 INSTALLATION**

This chapter describes methods for connecting the IE-784937-NS-EM1 to the IE-78K4-NS, emulation probe, etc. Mode setting methods are also described.

**Caution Connecting or removing components to or from the target system, or making switch or other setting changes must be carried out after the power supply to both the IE system and the target system has been switched OFF.**

### **3.1 Connection**

### **(1) Connection with IE-78K4-NS main unit**

See the IE-78K4-NS User's Manual (U13356E) for a description of how to connect the IE-784937-NS-EM1 to the IE-78K4-NS.

#### **(2) Connection with emulation probe**

See the IE-78K4-NS User's Manual (U13356E) for a description of how to connect an emulation probe to the IE-784937-NS-EM1.

Connect the emulation probe to ACN1 on this board.

### **Cautions 1. Incorrect connection may damage the IE system.**

**Be sure to read the emulation probe's user's manual for a detailed description of the connection method.**

**2. Do not use ACN2, which is for expansion.**

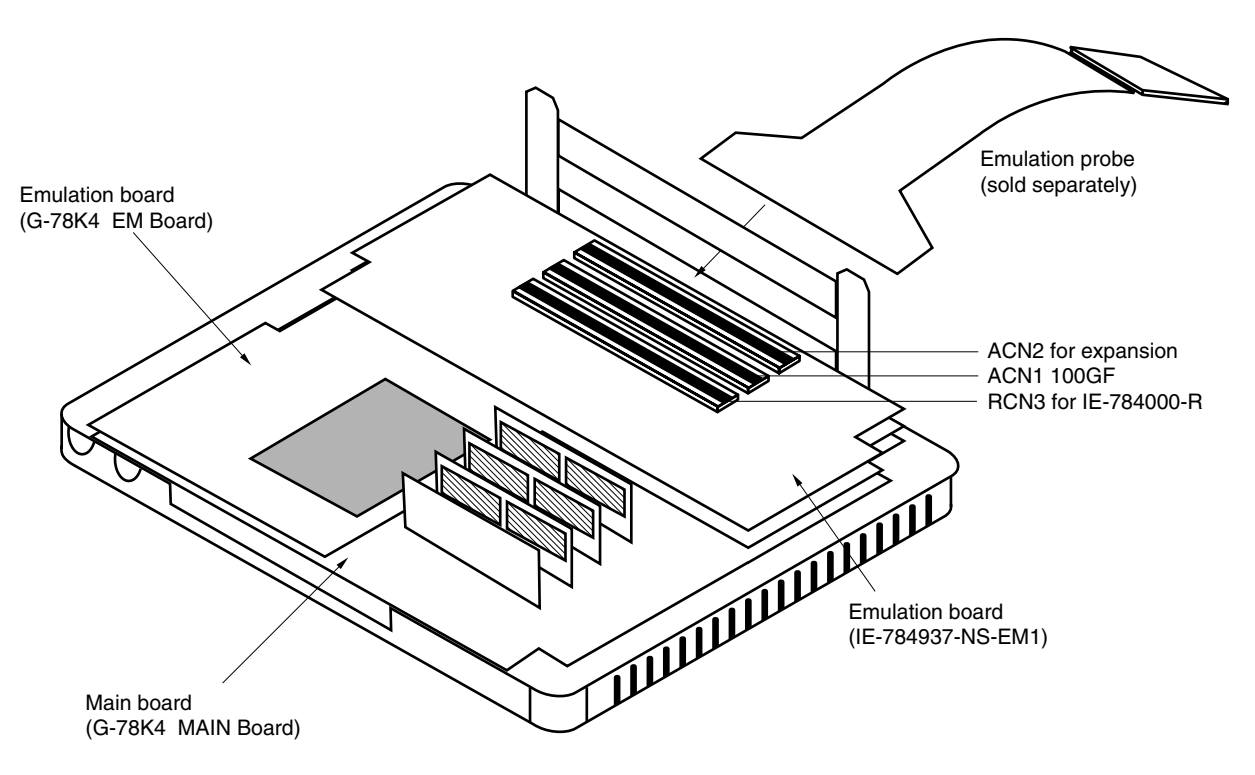

### **Figure 3-1. Connection of Emulation Probe**

#### **(3) Mounting 4937 PROBE Board**

The 4937 PROBE Board need not be mounted when the IE-78K4-NS is used. Mount the 4937 PROBE Board when using the IE-784000-R. Refer to **CHAPTER 6 CAUTIONS**.

### **3.2 Selection of Emulator Main Unit**

JP3 in the IE-784937-NS-EM1 must be set in accordance with the emulator main unit to be used as follows.

Using IE-784937-NS-EM1 in combination with IE-78K4-NS: Short 1 and 2 (shipment setting) Using IE-784000-R in combination with IE-784937-NS-EM1 and IE-78K4-R-EX3: Short 2 and 3

### **3.3 Clock Settings**

### **3.3.1 Overview of clock settings**

The main system clock to be used during debugging can be selected from (1) to (3) below, and the timer clock from (1) and (2) below.

- (1) Clock that is already mounted on emulation board
- (2) Clock that is mounted by user
- (3) External clock

If the target system includes an internal clock, select either "(1) Clock that is already mounted on emulation board" or "(2) Clock that is mounted by user". For an internal clock, the target device is connected to a resonator and the target device's internal oscillator is used. An example of the external circuit is shown in part (a) of Figure 3-2. During emulation, the resonator that is mounted on the target system is not used. Instead, it uses the clock that is mounted on the emulation board, which is installed for the IE-78K4-NS.

If the target system includes an external clock, select "(3) External clock".

For an external clock, a clock signal is supplied from outside of the target device and the target device's internal oscillator is not used. An example of the external circuit is shown in part (b) of Figure 3-2.

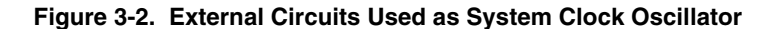

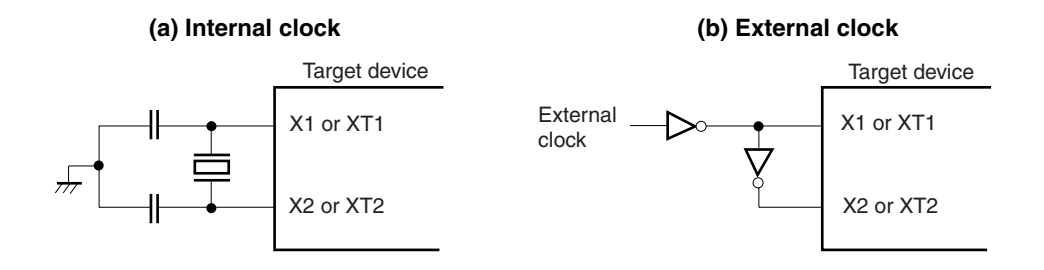

### **(1) Clock that is already mounted on emulation board**

A crystal oscillator is already mounted on the emulation board. Its frequency is 12.58 MHz.

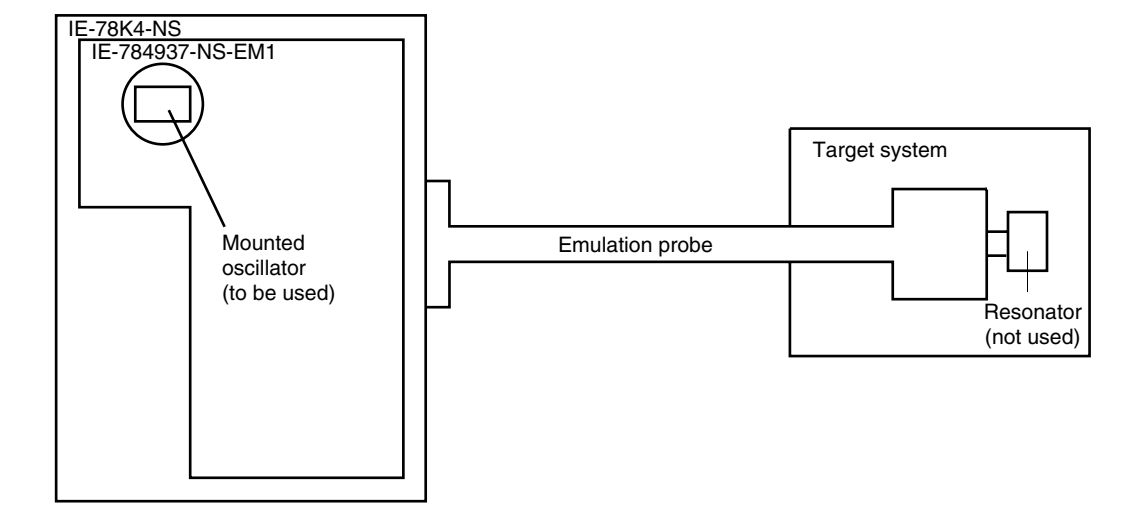

**Figure 3-3. When Using Clock That Is Already Mounted on Emulation Board**

**Remark** The clock that is supplied by the IE-784937-NS-EM1's oscillator (encircled in the figure) is used.

### **(2) Clock that is mounted by user**

The user is able to mount any clock supported by the set specifications on the IE-784937-NS-EM1. First mount the resonator on the parts board, then attach the parts board to the IE-784937-NS-EM1. This method is useful when using a different frequency from that of the pre-mounted clock.

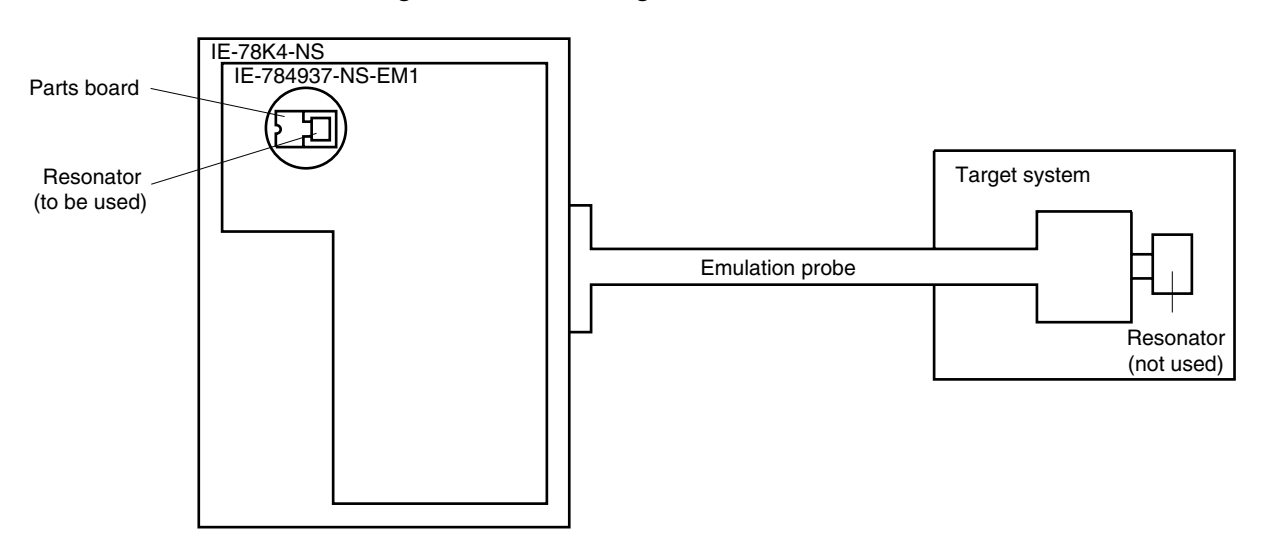

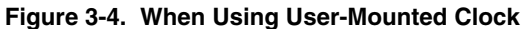

**Remark** The clock that is supplied by the IE-784937-NS-EM1's resonator (encircled in the figure) is used.

### **(3) External clock**

An external clock connected to the target system can be used via an emulation probe.

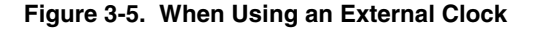

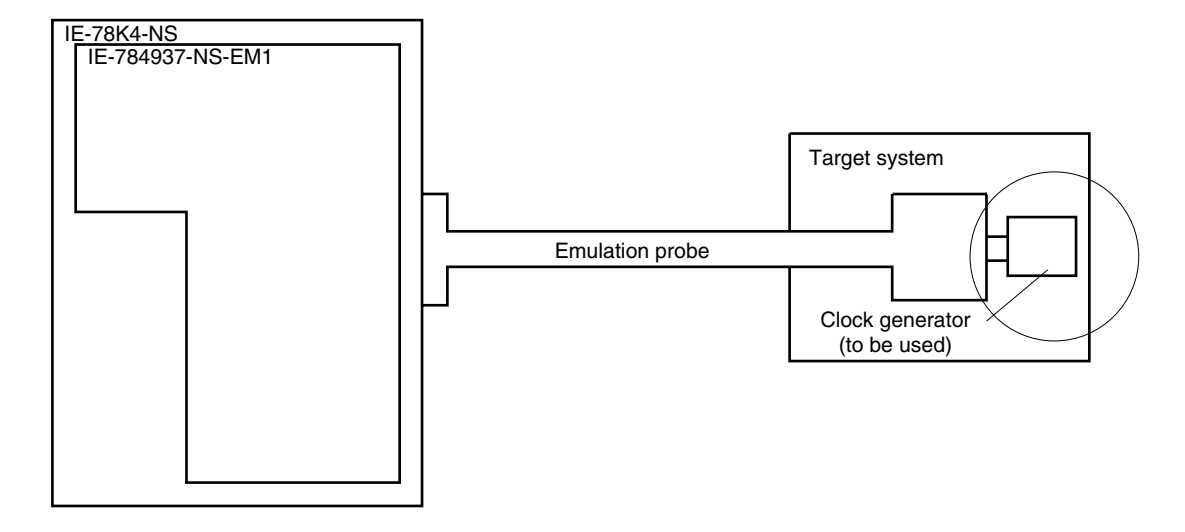

**Remark** The clock supplied by the target system's clock generator (encircled in the figure) is used.

#### **3.3.2 Main system clock settings**

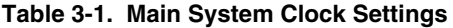

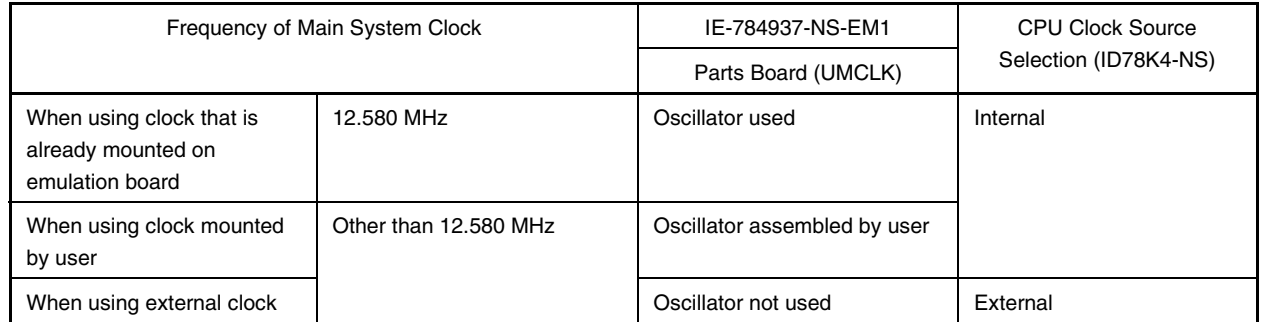

- **Caution When using an external clock, open the configuration dialog box when starting the integrated debugger (ID78K4-NS) and select "External" in the area (Clock) for selecting the CPU's clock source (this selects the user's clock).**
- **Remark** The IE-784937-NS-EM1's factory settings are those listed above under "when using clock that is already mounted on emulation board".

### **(1) When using clock that is already mounted on emulation board**

When the IE-784937-NS-EM1 is shipped, a 12.580 MHz crystal oscillator is already mounted in the IE-784937- NS-EM1's UMCLK socket. When using the factory-set mode settings, there is no need to make any other hardware settings.

When starting the integrated debugger (ID78K4-NS), open the configuration dialog box and select "Internal" in the area (Clock) for selecting the CPU's clock source (this selects the emulator's internal clock).

### **(2) When using clock mounted by user**

The settings described under either (a) or (b) are required, depending on the type of clock to be used. When starting the integrated debugger (ID78K4-NS), open the configuration dialog box and select "Internal" in the area (Clock) for selecting the CPU's clock source (this selects the emulator's internal clock).

### **(a) When using a ceramic resonator or crystal resonator**

- Items to be prepared
	-
	- Ceramic resonator or crystal resonator Capacitor CB
	- Resistor Rx Solder kit
	- Parts board Capacitor CA
		-
		-

<Steps>

<1> Solder the target ceramic resonator or crystal resonator, resistor Rx, capacitor CA, and capacitor CB (all with a suitable oscillation frequency) onto the parts board (as shown below).

### **Figure 3-6. Connections on Parts Board (When Using Main System Clock or User-Mounted Clock)**

Parts board (UMCLK)

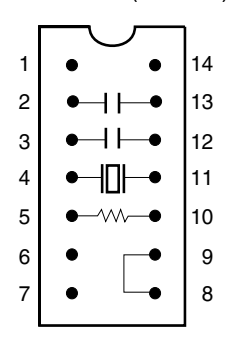

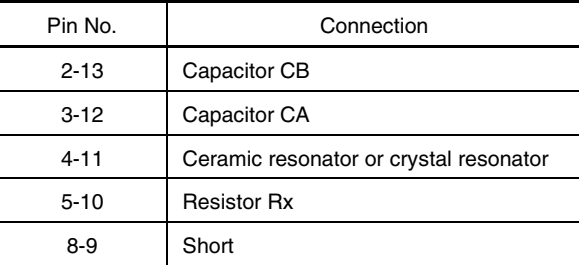

Circuit diagram

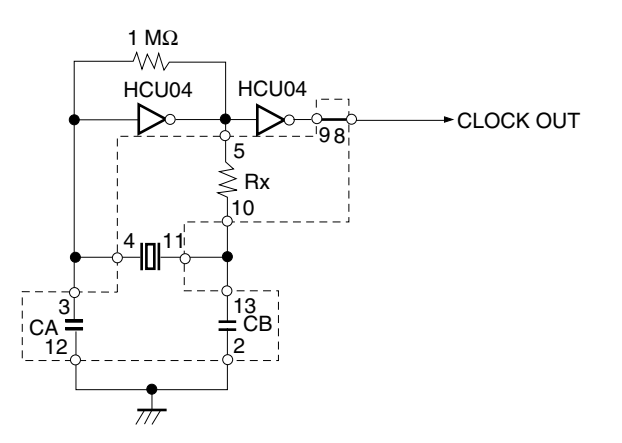

**Remark** The sections enclosed in broken lines indicate parts that are attached to the parts board.

- <2> Prepare the IE-784937-NS-EM1.
- <3> Remove the crystal oscillator that is mounted in the IE-784937-NS-EM1's socket (the socket marked as UMCLK).
- <4> Connect the parts board (from <1> above) to the socket (UMCLK) from which the crystal oscillator was removed (see <3> above). Check the pin 1 mark to make sure the board is mounted in the correct direction.
- <5> Make sure that the parts board mounted in the UMCLK socket on the emulation board is wired as shown in Figure 3-6 above.
- <6> Connect the IE-784937-NS-EM1 to the IE-78K4-NS.

The above steps configure the circuit and enable supply of the clock from the mounted resonator to the emulation device.

#### **(b) When using a crystal oscillator**

- Items to be prepared
	- Crystal oscillator (see pinouts shown in Figure 3-7)

#### **Figure 3-7. Crystal Oscillator (When Using Main System Clock or User-Mounted Clock)**

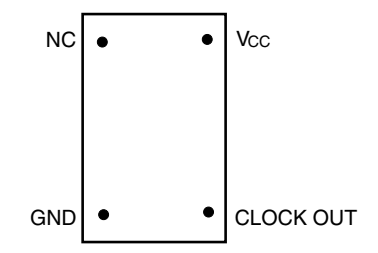

<Steps>

- <1> Prepare the IE-784937-NS-EM1.
- <2> Remove the crystal oscillator that is mounted in the IE-784937-NS-EM1's socket (the socket marked as UMCLK).
- <3> Connect the crystal oscillator (from <2> above) to the socket (UMCLK) from which the crystal oscillator was removed. Insert the crystal oscillator pin into the socket aligning the pins as shown in the figure below.

**Figure 3-8. Pin Alignment of Crystal Oscillator and Socket**

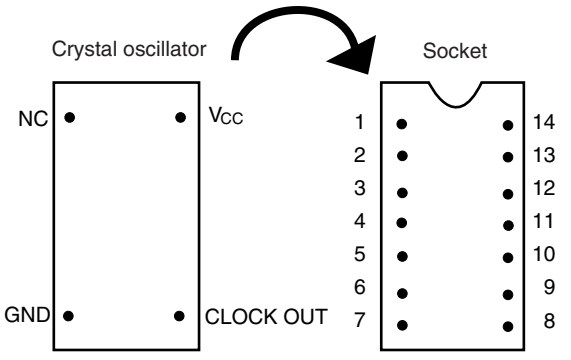

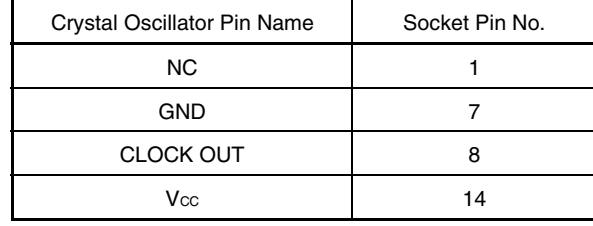

## <4> Connect the IE-784937-NS-EM1 to the IE-78K4-NS. The above steps configure the circuit and enable supply of the clock from the mounted resonator to the emulation device.

### **(3) When using external clock**

No hardware settings are required for this situation.

When starting the integrated debugger (ID78K4-NS), open the configuration dialog box and select "External" in the area (Clock) for selecting the CPU's clock source (this selects the user's clock).

### **3.3.3 Timer clock settings**

**Table 3-2. Timer Clock Settings**

| Frequency of Timer Clock                                       |                       | IE-784937-NS-EM1             |
|----------------------------------------------------------------|-----------------------|------------------------------|
|                                                                |                       | Parts Board (USCLK)          |
| When using clock that is already<br>mounted on emulation board | 32.768 kHz            | 6 and 8 shorted              |
| When using clock mounted by user                               | Other than 32.768 kHz | Oscillator assembled by user |

**Remark** The IE-784937-NS-EM1's factory settings are those listed above under "when using clock that is already mounted on emulation board".

### **(1) When using clock that is already mounted on emulation board**

When the IE-784937-NS-EM1 is shipped, a 32.768 kHz crystal resonator is already mounted on the IE-784937- NS-EM1. Pins 6 and 8 on the parts board (USCLK) are shorted. There is no need to make any other settings via the integrated debugger (ID78K4-NS).

### **(2) When using clock mounted by user**

The settings described under either (a) or (b) are required, depending on the type of clock to be used. There is no need to make any other settings via the integrated debugger (ID78K4-NS).

### **(a) When using a ceramic resonator or crystal resonator**

- Items to be prepared
	- Parts board Capacitor CA
	- Ceramic resonator or crystal resonator Capacitor CB
	- Resistor Rx Solder kit
- 
- 
- 

### <Steps>

<1> Solder the target ceramic resonator or crystal resonator, resistor Rx, capacitor CA, and capacitor CB (all with a suitable oscillation frequency) onto the supplied parts board (as shown below).

### **Figure 3-9. Connections on Parts Board (When Using Timer Clock or User-Mounted Clock)**

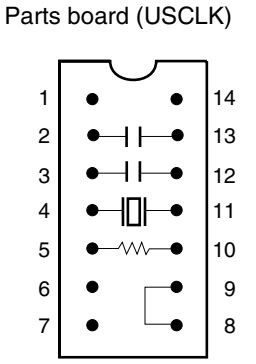

| Pin No.  | Connection                             |  |
|----------|----------------------------------------|--|
| $2 - 13$ | Capacitor CB                           |  |
| $3 - 12$ | Capacitor CA                           |  |
| $4 - 11$ | Ceramic resonator or crystal resonator |  |
| $5 - 10$ | <b>Resistor Rx</b>                     |  |
| 8-9      | Short                                  |  |

Circuit diagram

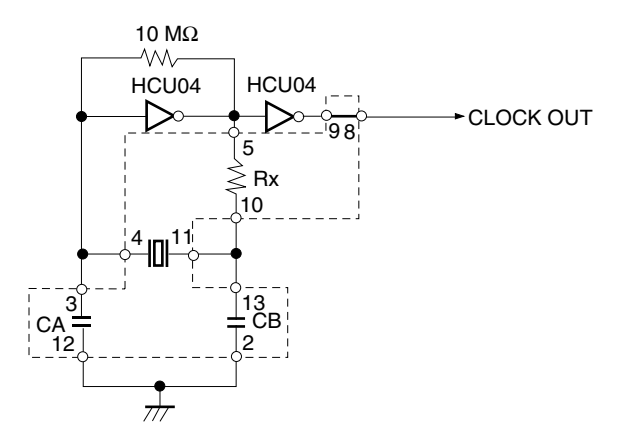

**Remark** The sections enclosed in broken lines indicate parts that are attached to the parts board.

- <2> Prepare the IE-784937-NS-EM1.
- <3> Remove the parts board that is mounted in the IE-784937-NS-EM1's socket (the socket marked as USCLK).
- <4> Connect the parts board (from <1> above) to the socket (USCLK) from which the parts board was removed (see <3> above). Check the pin 1 mark to make sure the board is mounted in the correct direction.
- <5> Connect the IE-784937-NS-EM1 to the IE-78K4-NS.

The above steps configure the circuit and enable supply of the clock from the mounted resonator to the emulation device.

### **(b) When using a crystal oscillator**

- Items to be prepared
	- Crystal oscillator (see pinouts shown in Figure 3-10)

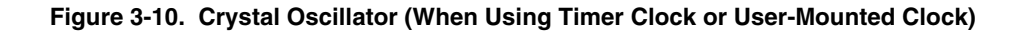

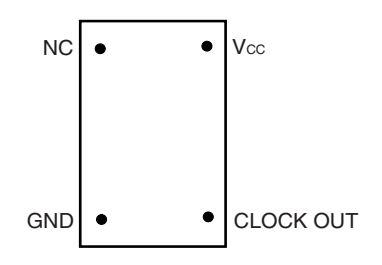

<Steps>

- <1> Prepare the IE-784937-NS-EM1.
- <2> Remove the parts board that is mounted in the IE-784937-NS-EM1's socket (the socket marked as USCLK).
- <3> Connect the crystal oscillator (from <2> above) to the socket (USCLK) from which the parts board was removed. Insert the crystal oscillator pin into the socket aligning the pins as shown below.

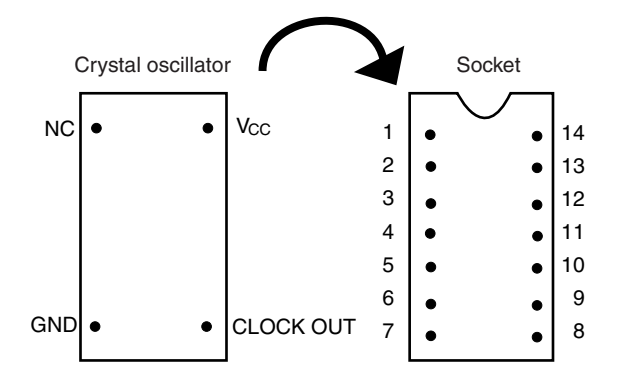

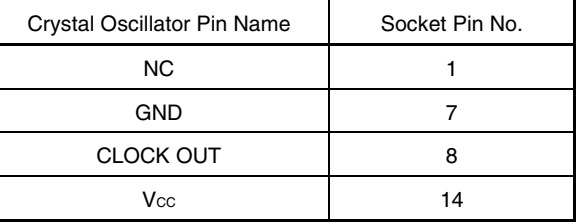

<4> Connect the IE-784937-NS-EM1 to the IE-78K4-NS.

The above steps configure the circuit and enable supply of the clock from the mounted oscillator to the emulation device.

### **3.4 Pin Mask Function Settings**

### **3.4.1 NMI interrupt mask setting**

By setting switch 1 of the DIP switch (SW1) in the IE-784937-NS-EM1, it is possible to mask the NMI interrupt, which is the alternate function of the P20 pin.

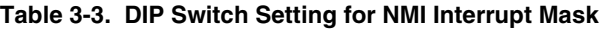

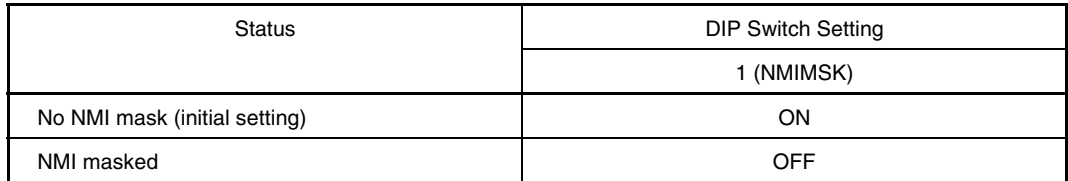

**Caution Because the NMI interrupt is the alternate function of the P20 pin, this pin cannot operate as the P20 pin when the NMI mask status has been set.**

### **3.4.2 Wait (WAIT)/hold (HOLD) mask function**

By setting switches 2 to 4 of the DIP switch (SW1) in the IE-784937-NS-EM1, it is possible to mask the wait (WAIT) and hold (HOLD) alternate functions of the P66 pin in the  $\mu$ PD784938A Subseries.

### **Table 3-4. DIP Switch Setting for Wait (WAIT)/Hold (HOLD) Mask Function**

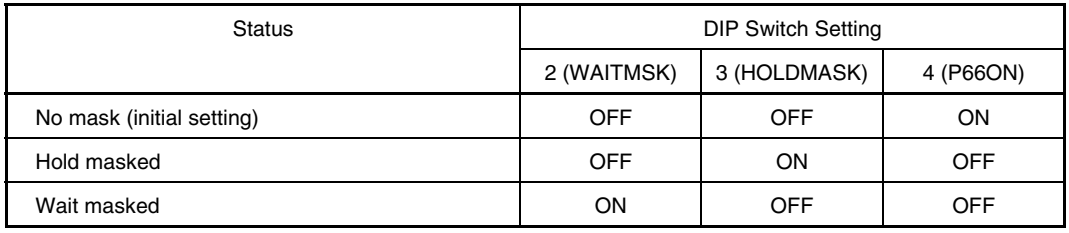

**Caution Do not set the DIP switch to settings other than those above.**

### **3.4.3 Wait display function setting**

By setting switch 5 of the DIP switch (SW1) in the IE-784937-NS-EM1, it is possible to display the status of "waiting" with an LED light.

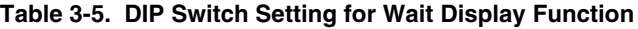

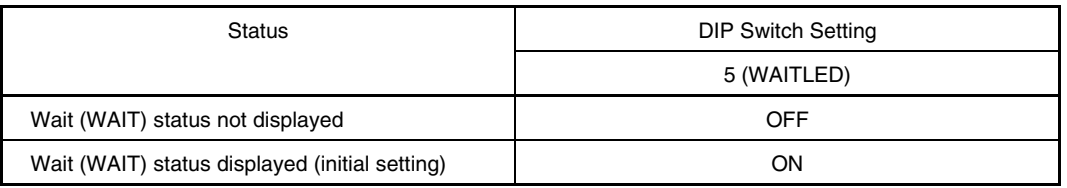

**Caution When pin P66 is used as a port pin, unless the DIP switch is turned OFF the LED may light up.**

### **3.4.4 Hold display function setting**

The IE-784937-NS-EM1 lights the LED during hold to indicate the status. The hold display function can be selected by setting 6 of the DIP switch (SW1).

### **Table 3-6. DIP Switch Setting for Hold Display Function**

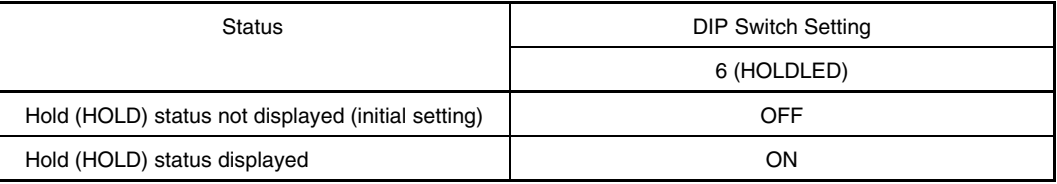

**Caution When using the P66 pin as a port, set the DIP switch to OFF. Otherwise, the LED may be lit.**

### **3.5 Low-Voltage Emulation Setting**

Low-voltage emulation is possible in the IE system.

When the target system is operating on low voltage, supply the same voltage as the target system to the TP1 terminal pin of the IE-784937-NS-EM1. Set the target voltage between 2.7 and 5.5 V during 6.29 MHz operation and between 4.5 and 5.5 V during 12.58 MHz operation.

• Maximum current consumption of TP1

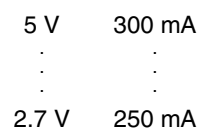

### **3.6 External Trigger**

To set up an external trigger, connect it to the IE-784937-NS-EM1's check pin, EXTOUT pin, and EXTIN pin as shown below.

For pin characteristics, refer to the **IE-78K4-NS User's Manual (U13356E)**. For usage details, refer to the **ID78K Series Ver.2.30 or Later Windows Based Operation User's Manual (U15185E)**.

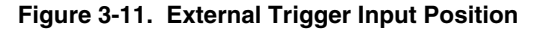

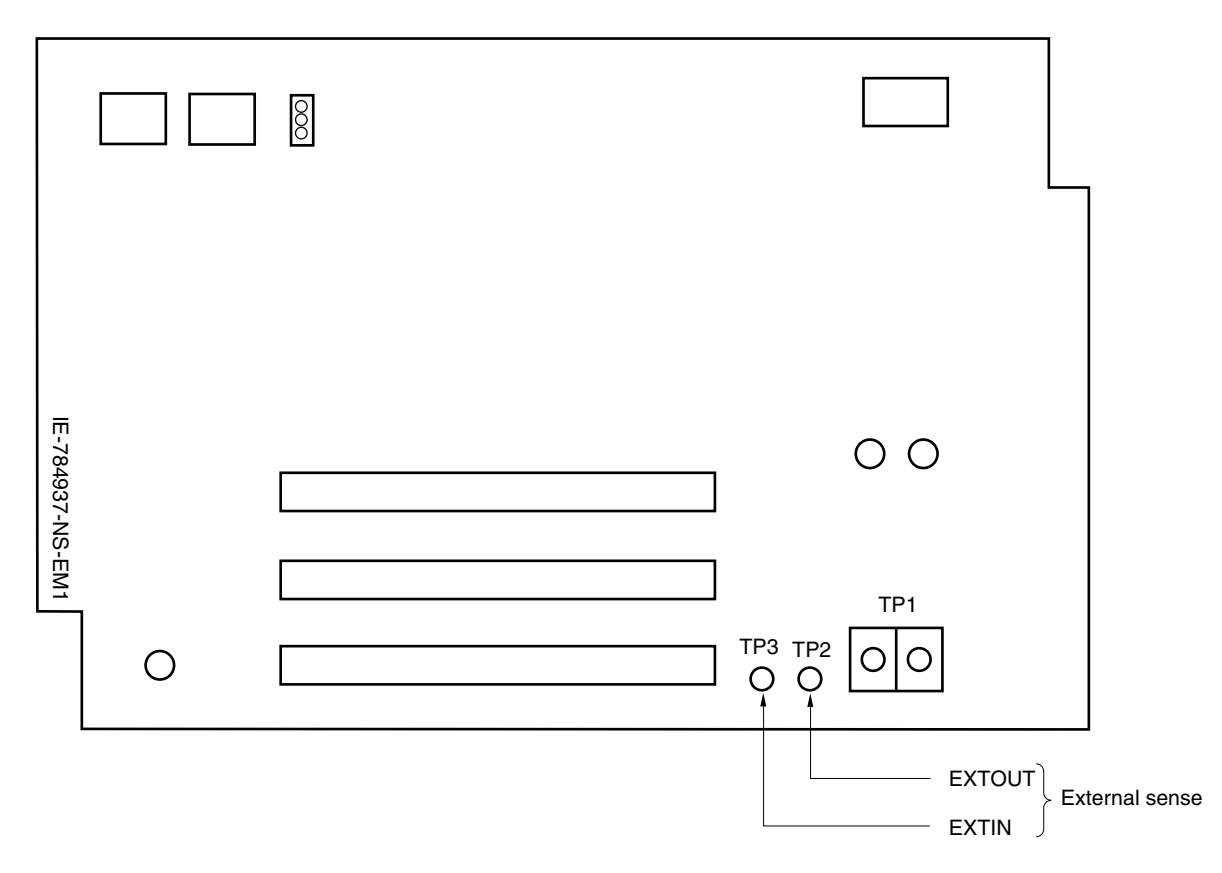

### **CHAPTER 4 DIFFERENCES BETWEEN TARGET DEVICES AND TARGET INTERFACE CIRCUITS**

This chapter describes differences between the target device's signal lines and the signal lines of the IE-784937- NS-EM1's target interface circuit.

Although the target device is a CMOS circuit, the IE-784937-NS-EM1's target interface circuit consists of an emulation CPU, TTL, CMOS-IC, and other emulation circuits.

When the IE system is connected with the target system for debugging, the IE system performs emulation so as to operate as the actual target device would operate in the target system.

However, some minor differences exist since the operations are performed via the IE system's emulation.

- (1) Signals directly input/output to/from the emulation CPU
- (2) Signals input from the target system via a gate
- (3) Other signals

The IE system's circuit is used as follows for signals listed in (1) to (3) above.

### **(1) Signals directly input/output to/from the emulation CPU**

The following signals perform the same operations as in the µPD784938A Subseries. For the signals related to ports excluding port 7 (having alternate function as a pin for A/D converter), however, a 1 MΩ pull-down resistor and 22  $\Omega$  resistor are inserted in series.

- Signals related to port 0
- Signals related to port 1
- Signals related to port 2
- Signals related to port 3
- Signals related to port 7 (A/D converter input)
- Signals related to port 9
- Signals related to port 10
- Signals related to PWM
- Signals for ASTB/CLKOUT
- Signals related to IEBus controller
- Signals related to A/D converter
	- AVREF1
	- AVSS
	- AVDD**Note**
- Note The AV<sub>DD</sub> pin on the target system is not connected to the IE system. Either the power supply of the IE system or the power supply supplied to TP1 is supplied to the AV<sub>DD</sub> pin of the emulation CPU.

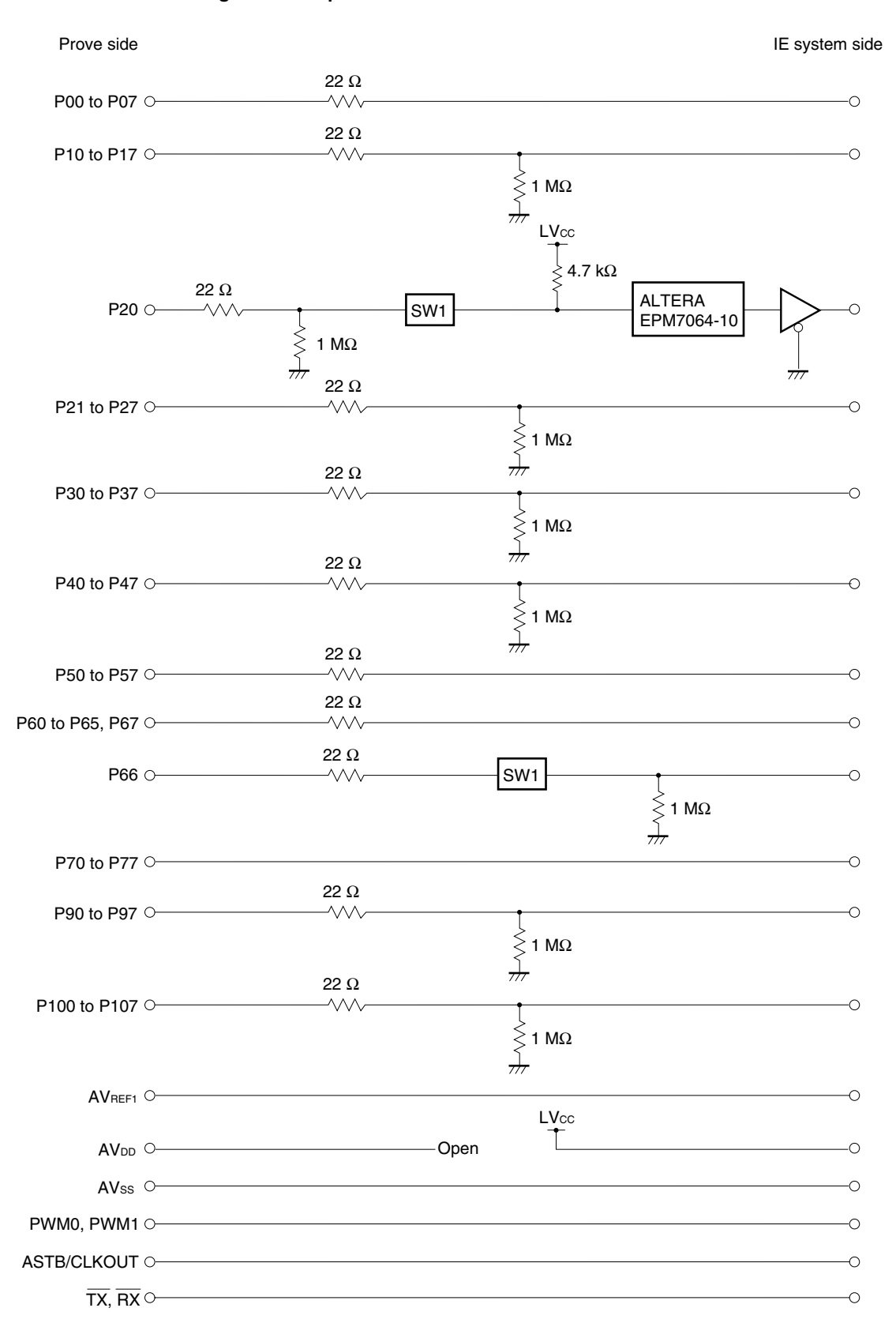

#### **Figure 4-1. Equivalent Circuit 1 of Emulation Circuit**

### **(2) Signals input from the target system via a gate**

Since the following signals are input via a gate, their timing shows a delay compared to that of the  $\mu$ PD784938A Subseries. Their AC characteristics and DC characteristics are therefore different from  $\mu$ PD784938A Subseries, making it necessary to observe a stricter timing design than in the case of  $\mu$ PD784938A Subseries.

- RESET signal
- Signals related to clock input

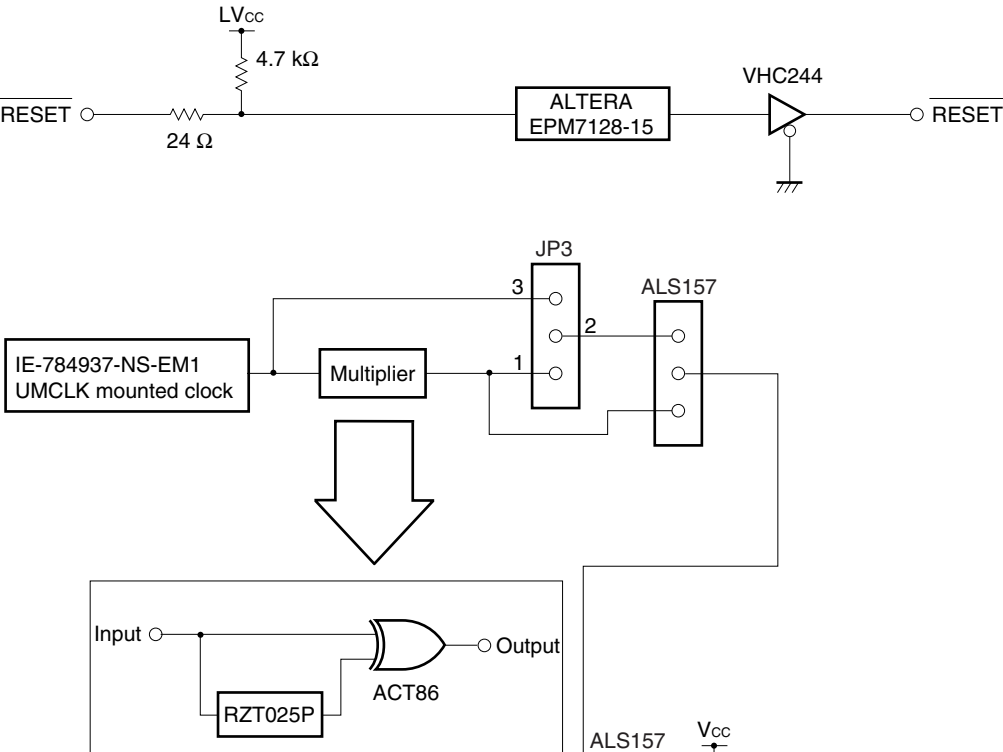

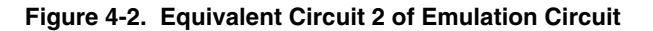

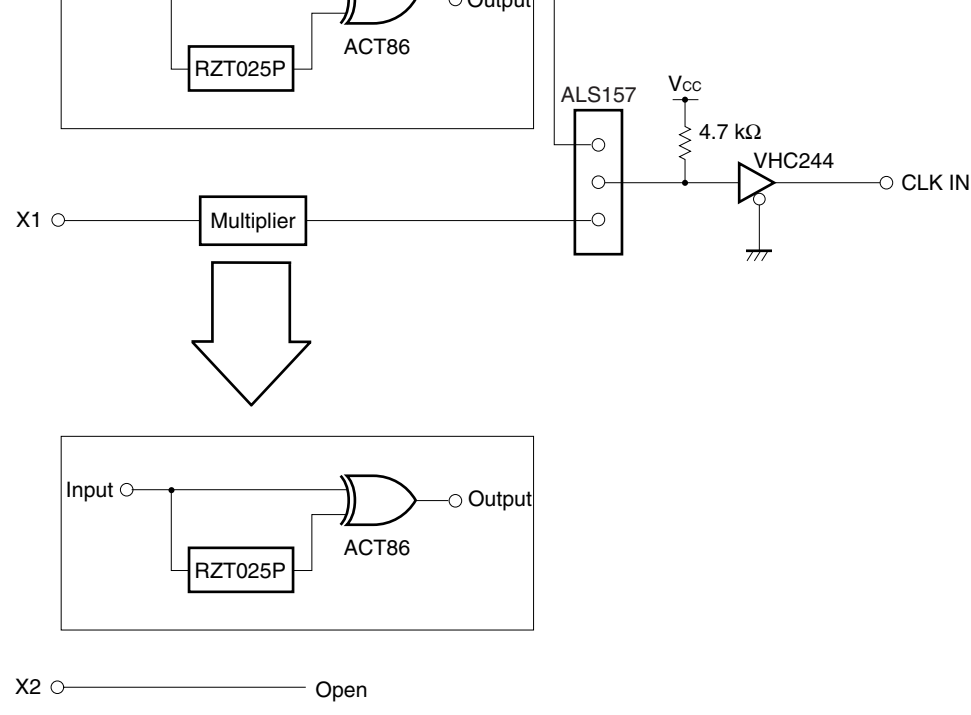

**Remark** When using the IE-784937-NS-EM1 with the IE-78K4-NS, set JP3 with 1 and 2 shorted.

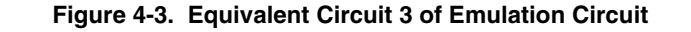

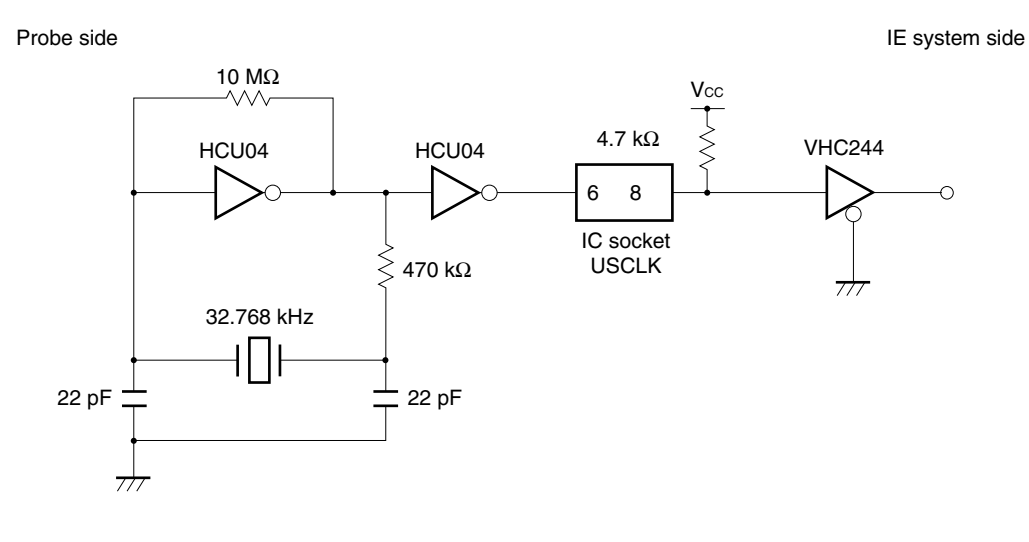

XT1, XT2, IC/VPP O-CONDITION CONTROLLER DEPITH

### **(3) Other signals**

• V<sub>DD</sub> pin

When the emulation CPU is operating at 5 V, its power is supplied from the internal IE system, but when operating at low voltage, its power is supplied from the low-voltage pin (TP1). The VDD pin of the target system is only used to control the LED (USERV<sub>DD</sub>) in the IE system that monitors the input of the target system's power supply.

• Vss pin

The Vss pin is connected to GND inside the IE system.

### **CHAPTER 5 RESTRICTIONS**

The IE-784937-NS-EM1 has the following restrictions.

• The specification of the STOP mode of the watch timer function is different from that of the target device. When the count clock is selected as the main clock, the timer stops in the target device in STOP mode, however, the timer does not stop in the IE-784937-NS-EM1.

### **CHAPTER 6 CAUTIONS**

When using the IE-784937-NS-EM1, observe the cautions below.

- Set the IE-784937-NS-EM1 as follows when using it in combination with the IE-78K4-R-EX3 in the IE-784000-R. Note that the setting described in 3.1 Installation Procedure (2) of the IE-78K4-R-EX3 User's Manual (U16346E) is not required.
- **(1) Set JP3 with 2 and 3 shorted.**

### **(2) Mount a crystal oscillator in the UMCLK socket.**

A 12.580 MHz crystal oscillator is mounted at shipment.

### **(3) Set SW1 as shown below.**

Use the integrated debugger to manipulate the mask settings of WAIT, HOLD, and NMI.

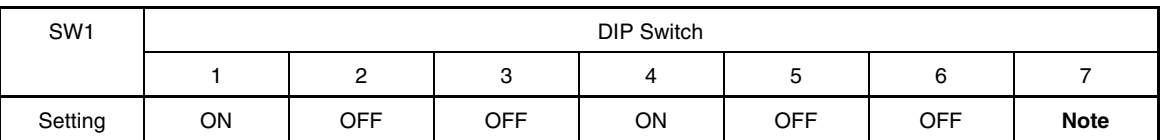

### **Table 6-1. SW1 Setting When Using IE-784000-R**

**Note** SW1-7 is for setting the internal clock.

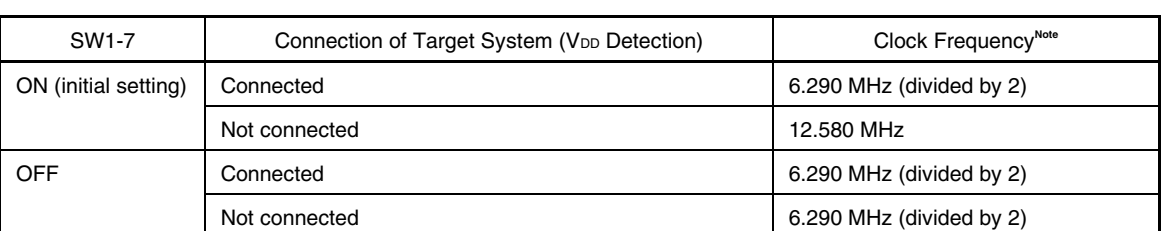

### **Table 6-2. SW1-7 Setting When Using IE-784000-R**

**Note** When a 12.580 MHz crystal oscillator is mounted in the UMCLK socket (shipment setting).

### **(3) Connect the 4937 PROBE Board (GF) to the IE-784937-NS-EM1.**

Connect the 4937 PROBE Board (GF) to the IE-784937-NS-EM1, aligning ACN1 and RCN3 on both sides.

**Caution The 4937 PROBE Board (GC) is used for expansion. It is not used in normal operation.**

### **APPENDIX A EMULATION PROBE PIN ASSIGNMENT TABLE**

| <b>Emulation Probe</b> | ACN1 Pin No. | <b>Emulation Probe</b> | ACN1 Pin No. |
|------------------------|--------------|------------------------|--------------|
| $\mathbf{1}$           | 116          | 34                     | 107          |
| $\mathbf 2$            | 115          | 35                     | 104          |
| 3                      | 87           | 36                     | 103          |
| 4                      | 88           | 37                     | 100          |
| 5                      | 83           | 38                     | 99           |
| 6                      | 84           | 39                     | 94           |
| 7                      | 77           | 40                     | 93           |
| 8                      | 78           | 41                     | 30           |
| 9                      | 73           | 42                     | 29           |
| $10$                   | 74           | 43                     | 24           |
| 11                     | 69           | 44                     | 23           |
| 12                     | 70           | 45                     | 20           |
| 13                     | 63           | 46                     | 19           |
| 14                     | 64           | 47                     | 16           |
| 15                     | 61           | 48                     | 15           |
| $16$                   | 62           | 49                     | 10           |
| 17                     | 65           | 50                     | 9            |
| 18                     | 66           | 51                     | 6            |
| 19                     | 71           | 52                     | $\mathbf 5$  |
| 20                     | 72           | 53                     | 33           |
| 21                     | 75           | 54                     | 34           |
| 22                     | 76           | 55                     | 37           |
| 23                     | 79           | 56                     | 38           |
| 24                     | 80           | 57                     | 43           |
| 25                     | 85           | 58                     | 44           |
| 26                     | 86           | 59                     | 47           |
| 27                     | 89           | 60                     | 48           |
| 28                     | $90\,$       | 61                     | 51           |
| 29                     | 118          | 62                     | 52           |
| 30                     | 117          | 63                     | 57           |
| 31                     | 114          | 64                     | 58           |
| 32                     | 113          | 65                     | 59           |
| 33                     | 108          | 66                     | 60           |

**Table A-1. NP-100GF, NP-100GF-TQ, NP-H100GF-TQ Pin Assignments (1/2)**

**Remarks 1.** The NP-100GF, NP-100GF-TQ, and NP-H100GF-TQ are products of Naito Densei Machida Mfg. Co., Ltd.

**2.** The numbers in the "Emulation probe" column indicate the corresponding pin number on the emulation probe tip.

| <b>Emulation Probe</b> | ACN1 Pin No.            | <b>Emulation Probe</b> | ACN1 Pin No. |
|------------------------|-------------------------|------------------------|--------------|
| 67                     | 55                      | 84                     | 13           |
| 68                     | 56                      | 85                     | 18           |
| 69                     | 49                      | 86                     | 17           |
| 70                     | 50                      | 87                     | 22           |
| 71                     | 45                      | 88                     | 21           |
| 72                     | 46                      | 89                     | 28           |
| 73                     | 41                      | 90                     | 27           |
| 74                     | 42                      | 91                     | 92           |
| 75                     | 35                      | 92                     | 91           |
| 76                     | 36                      | 93                     | 98           |
| 77                     | 31                      | 94                     | 97           |
| 78                     | 32                      | 95                     | 102          |
| 79                     | $\overline{\mathbf{4}}$ | 96                     | 101          |
| 80                     | 3                       | 97                     | 106          |
| 81                     | 8                       | 98                     | 105          |
| 82                     | $\overline{7}$          | 99                     | 112          |
| 83                     | 14                      | 100                    | 111          |

**Table A-1. NP-100GF, NP-100GF-TQ, NP-H100GF-TQ Pin Assignments (2/2)**

**Remarks 1.** The NP-100GF, NP-100GF-TQ, and NP-H100GF-TQ are products of Naito Densei Machida Mfg. Co., Ltd. **2.** The numbers in the "Emulation probe" column indicate the corresponding pin number on the emulation probe tip.

### **APPENDIX B PROGRAM WAIT CONTROL REGISTER SETTINGS IN IN-CIRCUIT EMULATOR**

When performing programmable debugging using the in-circuit emulator, wait control must be performed by setting programmable wait control register 1 (PWC1) and programmable wait control register 2 (PWC2).

If an external wait is set for the internal ROM area, the CPU becomes deadlocked.

The deadlock status is cleared only by reset input.

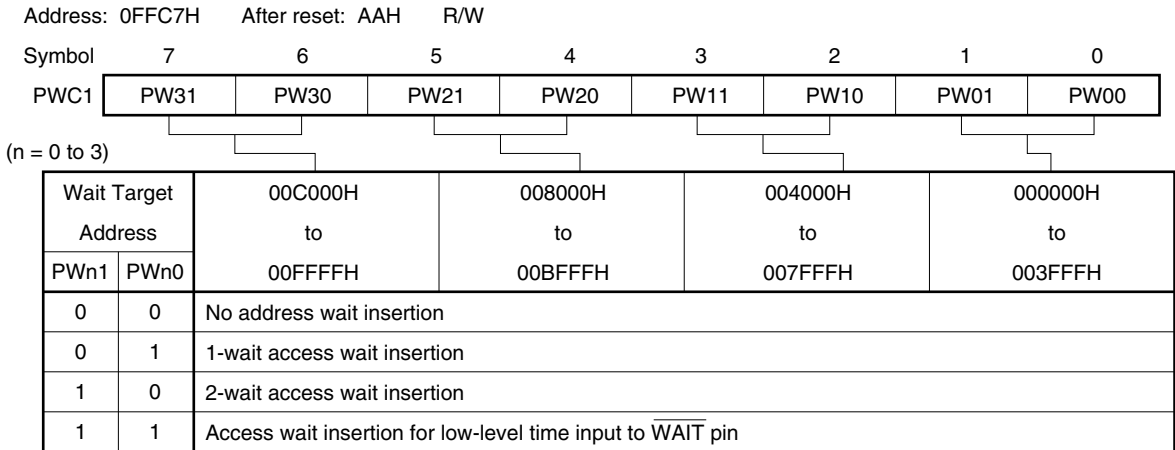

### **(1) Program wait control register 1 (PWC1) of in-circuit emulator**

### **(2) Program wait control register 2 (PWC2) of in-circuit emulator**

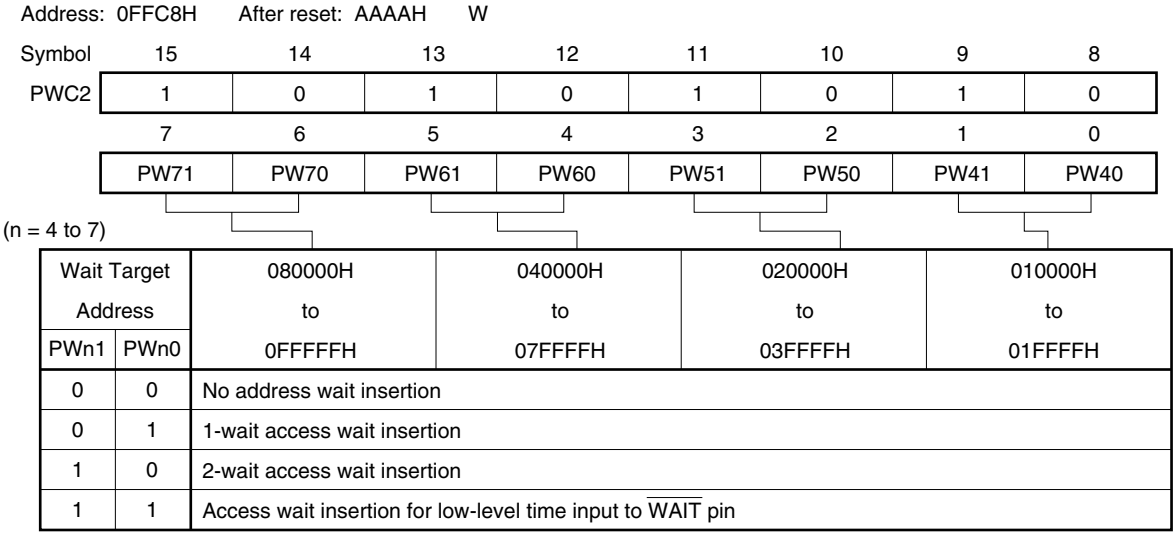

**Remark** Wait cycle insertion is controlled by the entire address space (except peripheral RAM area).

### **APPENDIX C NOTES ON TARGET SYSTEM DESIGN**

The following shows the conditions when connecting the emulation probe to the conversion adapter. Follow the configuration below and consider the shape of parts to be mounted on the target system when designing a system. Among the products described in this appendix, NP-100GF-TQ and NP-H100GF-TQ are products of Naito Densei Machida Mfg. Co., Ltd, and TGF-100RBP is a product of TOKYO ELETECH CORPORATION.

### **Table C-1. Distance Between IE System and Conversion Adapter**

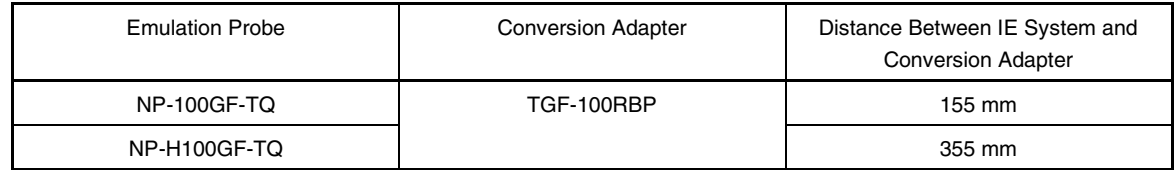

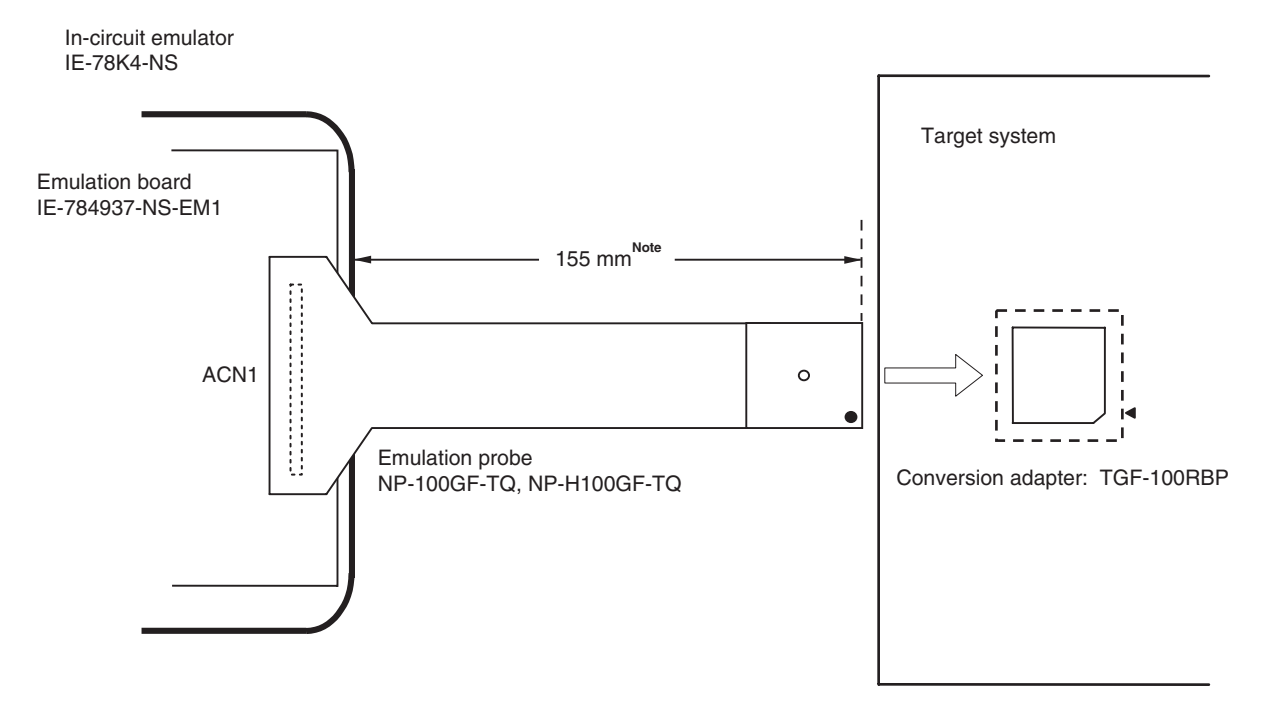

**Figure C-1. Distance Between IE System and Conversion Adapter**

**Note** Distance when NP-100GF-TQ is used. When NP-H100GF-TQ is used, the distance is 355 mm.

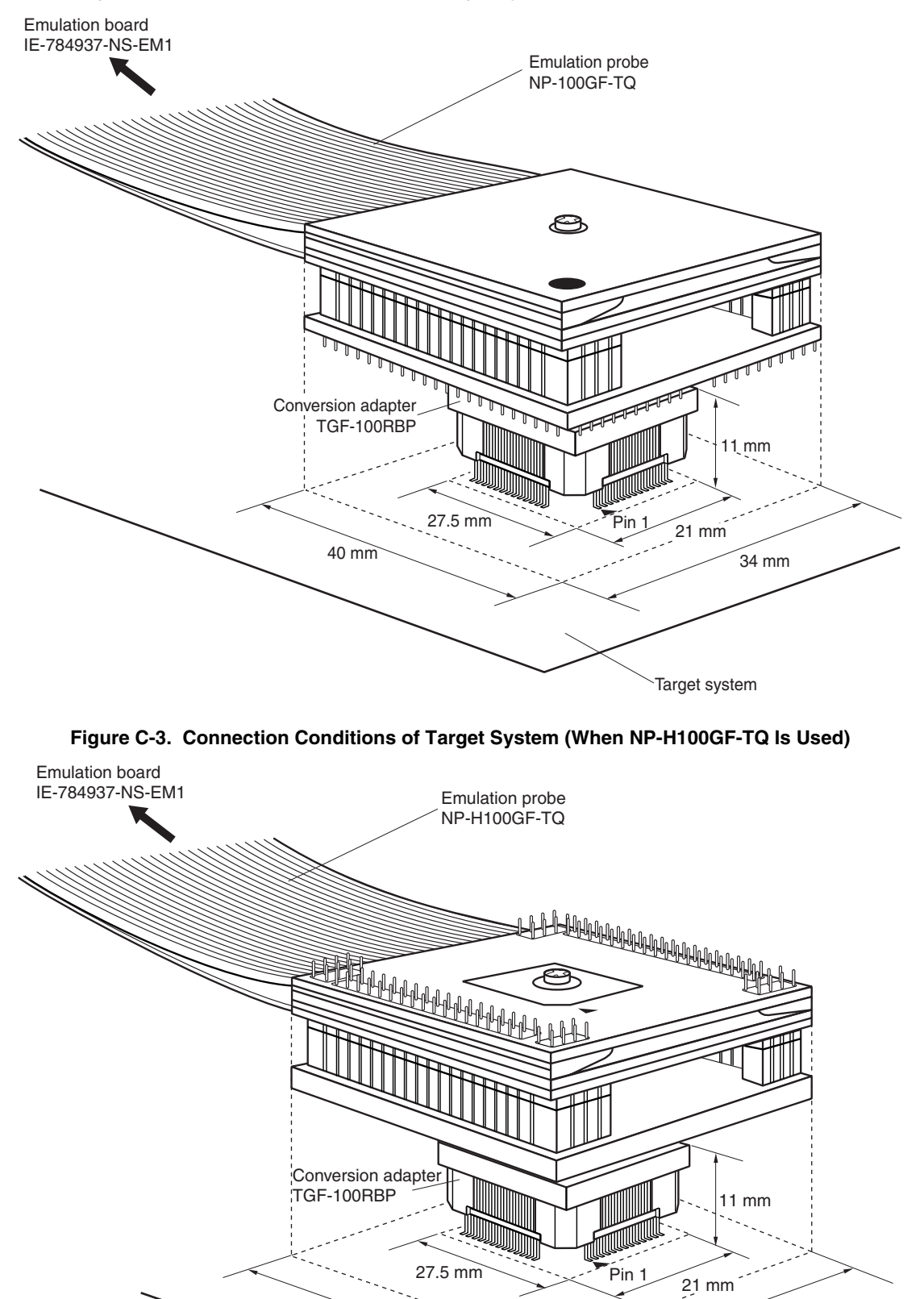

 $42 \text{ mm}$   $45 \text{ mm}$ 

**Figure C-2. Connection Conditions of Target System (When NP-100GF-TQ Is Used)**

Target system